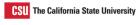

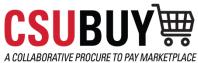

| AGENDA                                               | Module 1 | System Introduction     |             |  |
|------------------------------------------------------|----------|-------------------------|-------------|--|
|                                                      | Module 2 | Basic Ordering          |             |  |
|                                                      | Module 3 | Approvals               |             |  |
|                                                      | Module 4 | Searching and Reporting |             |  |
|                                                      |          |                         |             |  |
| CSUBUY : A COLLABORATIVE PROCOSE TO PASE AMPRIETRACE |          |                         | Approvers 2 |  |

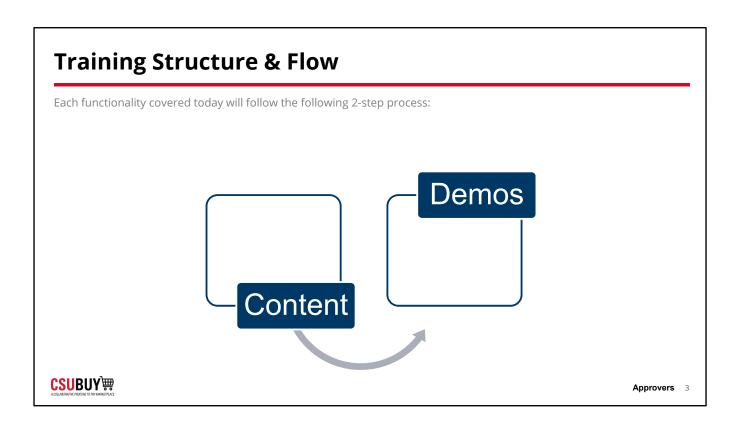

Each functionality covered today will follow the following 3-step process:

- Watch the facilitator's lead to follow the steps of how the functionality works to accomplish the scenario
- Utilize the scripted example to facilitate a self-guided exercise
- Collective recap of the scripted scenario focusing on:
  - √ Key Takeaways
  - Challenges
  - ✓ Q & A

# System Introduction Lessons in This Module CSUBUY Overview Basic Navigation

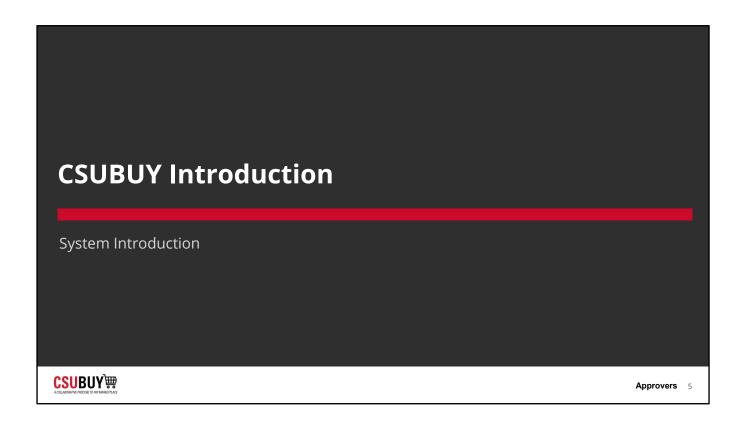

### **CSUBUY Overview**

### LESSON OBJECTIVES

- Explain the purpose of the CSUBUY system.
- Identify how the CSUBUY system can benefit your role.
- Log in to the CSUBUY system.
- Locate system help and support resources.

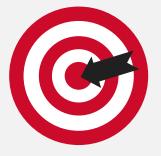

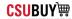

### What is CSUBUY?

CSUBUY is the implementation of strategic, standardized procurement processes that allows for the elimination of manual touchpoints and steps resulting in efficiencies through automation, risk mitigation and cost savings for the California State University

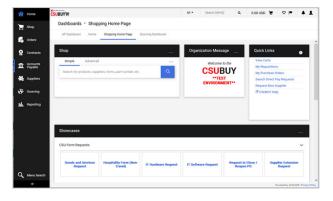

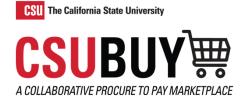

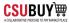

Approvers 7

7

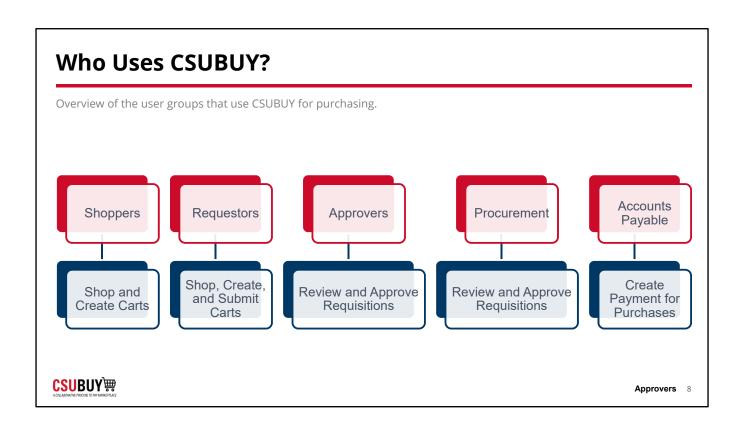

## **How Does This Change My Role?**

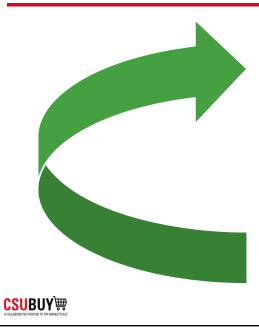

## In CSUBUY, Approvers will:

- Review and approve requisitions and vouchers.
- Communicate using comments.
- Complete the approval workflow.

Approvers 9

9

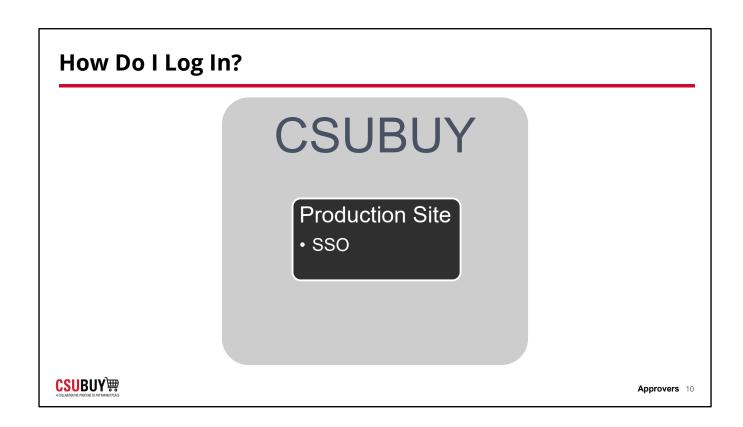

## Where Do I Get Help?

CSUBUY
System Help
Support

Resources

Help button within the system

- Local CSU admin
- CSUBUY Training & Resources

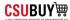

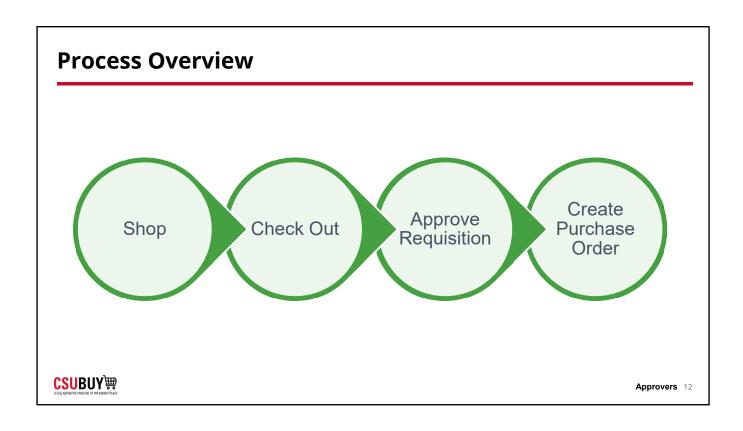

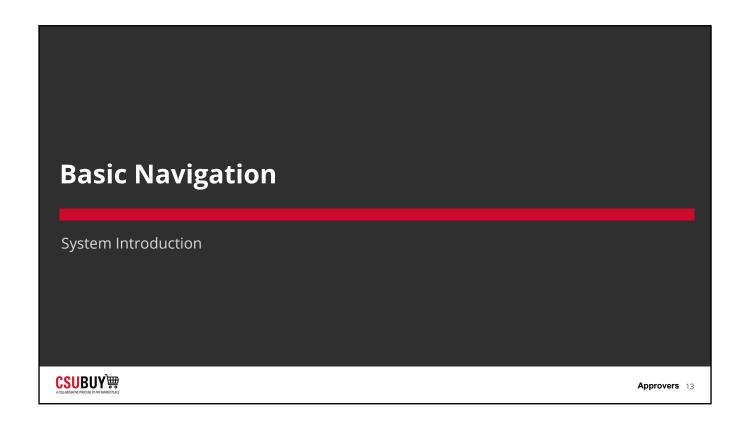

# **Basic Navigation**

### **LESSON OBJECTIVES**

- Navigate the Shopping dashboard.
- Use the search feature.
- Locate your user profile.
- Identify the key features of the notifications center.
- Update your system notification settings to your desired preferences.

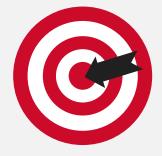

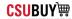

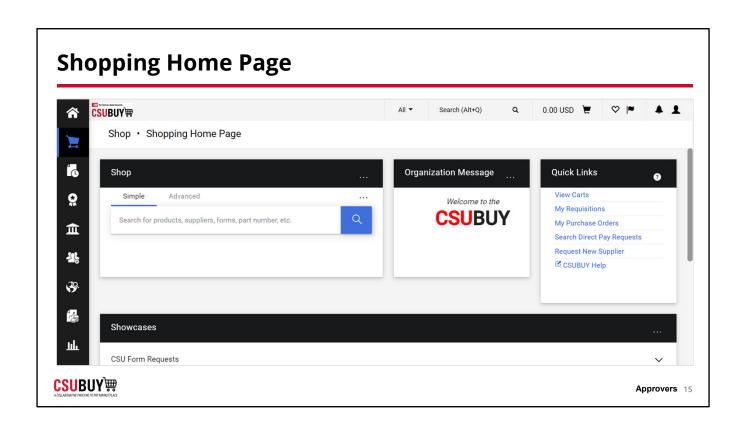

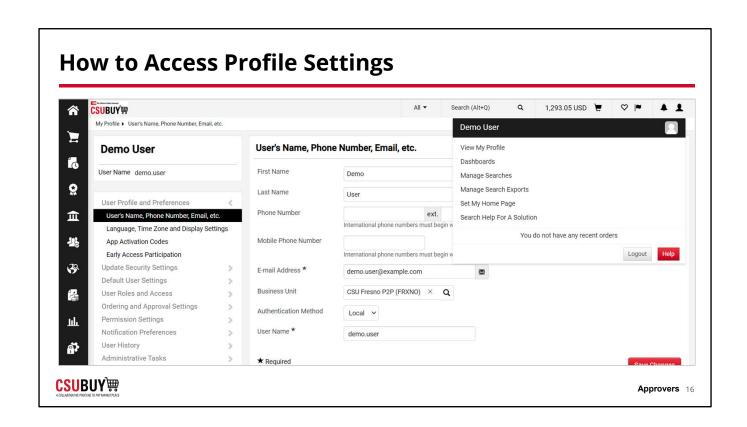

# **Set Up Your Notification Preferences**

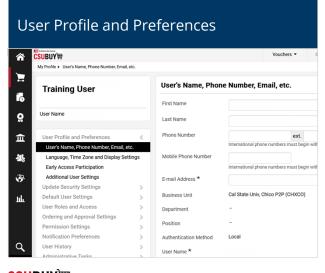

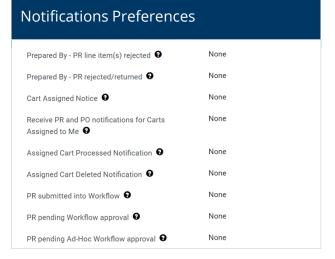

**CSUBUY**₩

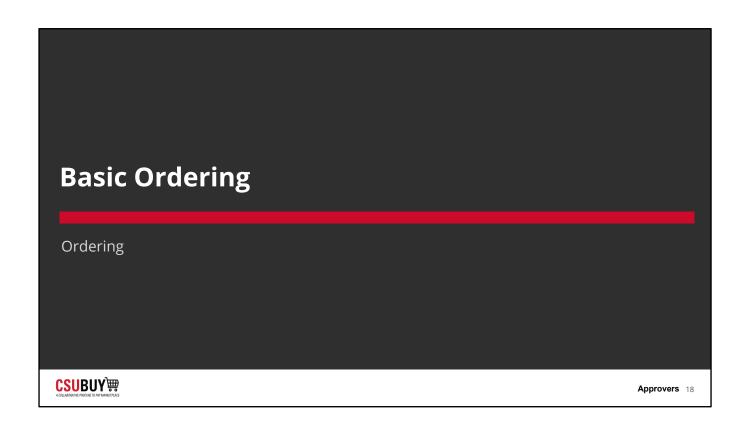

# Basic Ordering Lessons in This Module Shopping using Punchout Shopping using Form Requests Checking Out

**CSUBUY;** 

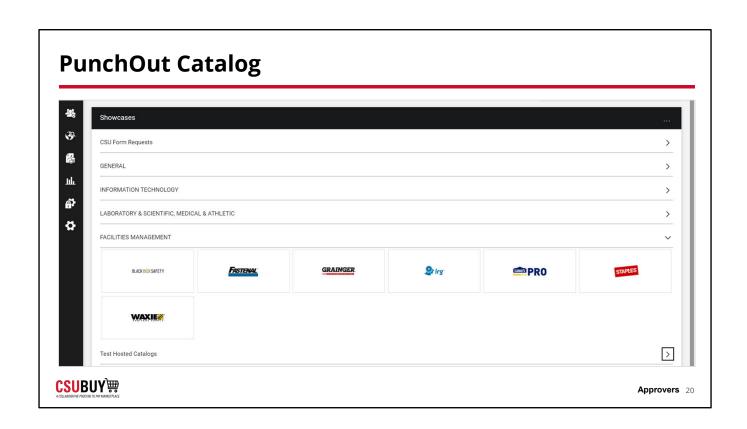

# **Shop Using a Form**

### LESSON OBJECTIVES

- Access shopping forms.
- Submit shopping forms.
- Determine when to use each shopping form.

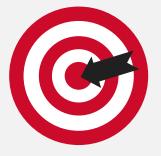

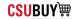

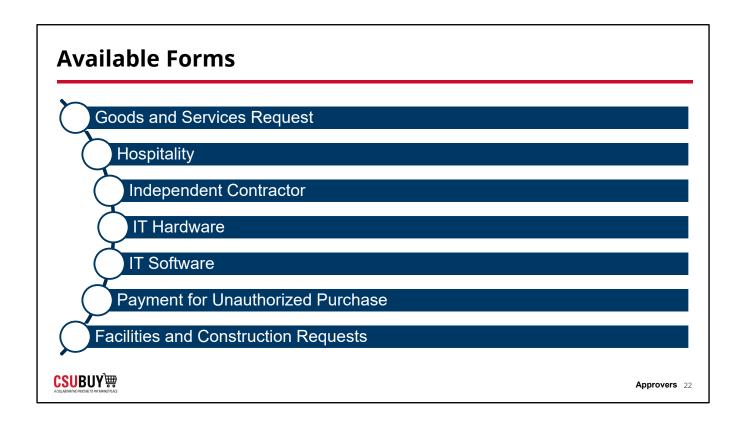

### **Forms**

Learn how to submit forms.

### **DEMO**

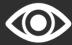

- Goods and Services Request
- Hospitality
- Independent Contractor
- IT Hardware
- IT Software
- Payment for Unauthorized PurchaseFacilities and Construction Requests

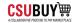

# Checking Out LESSON OBJECTIVES • Update chartfields to check out. Approvers 24

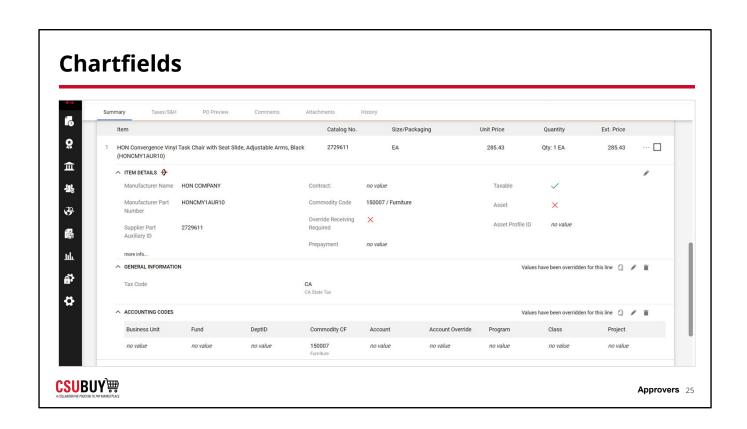

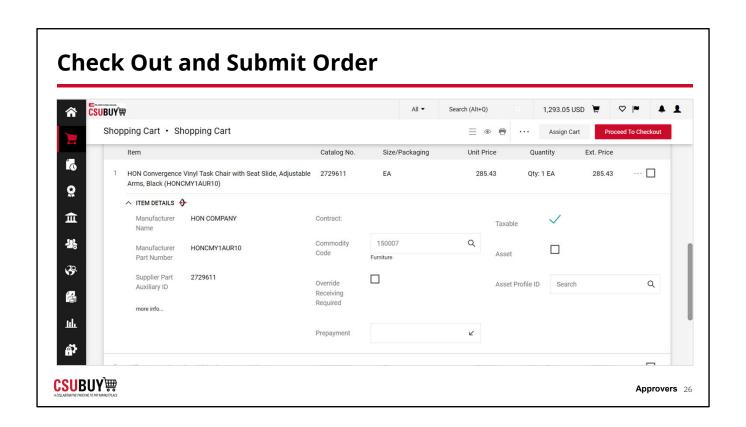

# Approvals Lessons in This Module Approval Workflow Approval Actions Purchase Orders

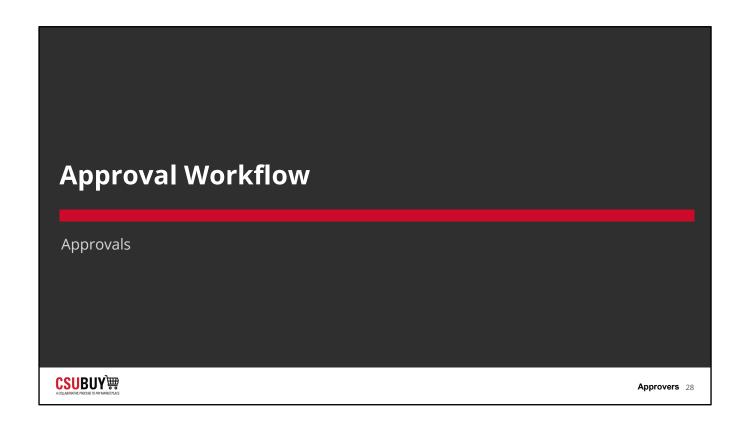

# **Approval Workflow**

### LESSON OBJECTIVES

• Explain the approval workflow for a requisition.

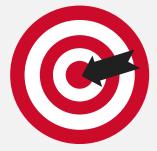

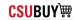

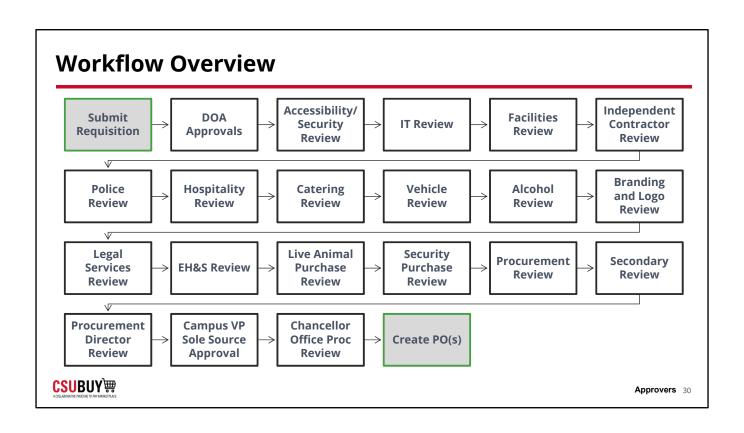

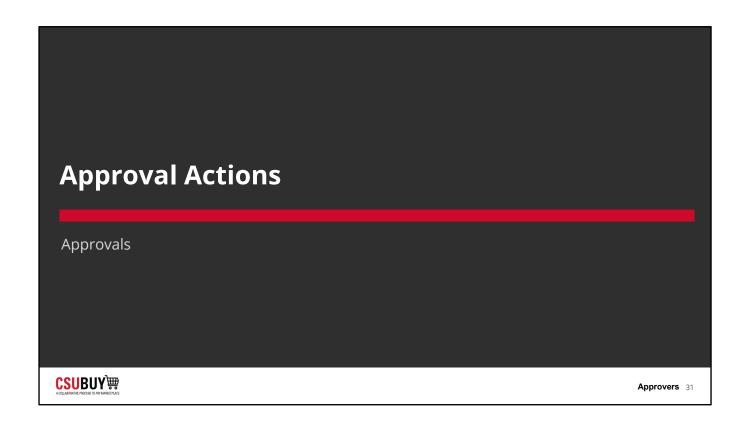

# **Approval Actions**

### LESSON OBJECTIVES

- Locate your approval queue.
- Review a requisition.
- Approve, reject, and return a requisition.
- Add comments to a requisition.
- Forward a requisition.
- Assign substitute approvers.

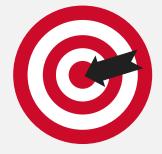

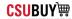

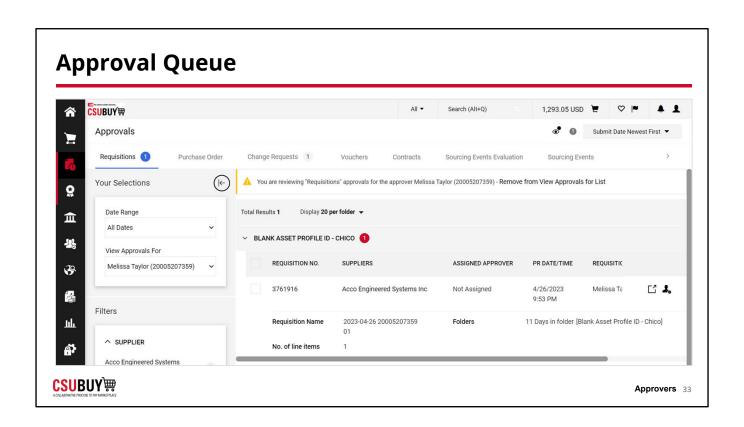

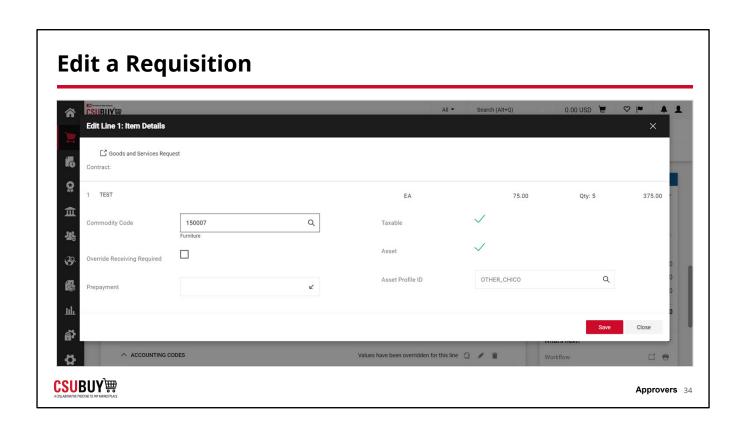

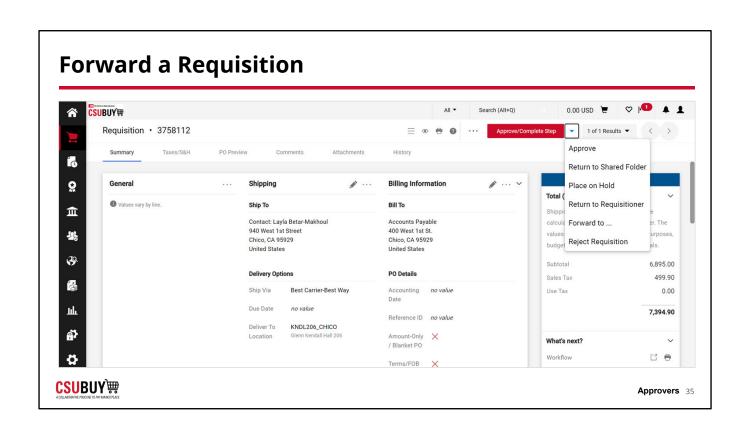

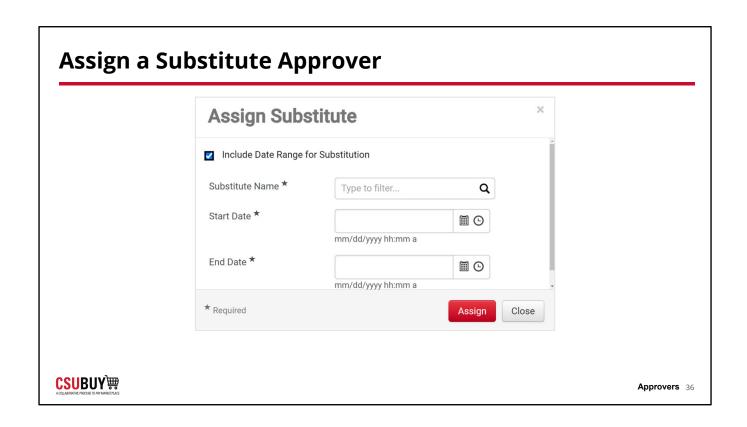

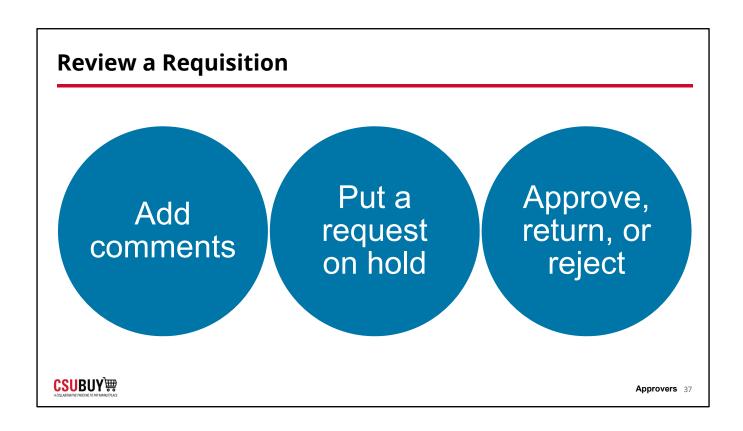

## **Approval Actions**

Learn how to complete approval actions.

Update requisition and approve.

- Utilizing Comments.
- Return or reject via email.
- Forward the requisition to another approver.
- Assign a substitute approver.

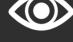

DEMO

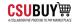

## **PO Distribution**

#### LESSON OBJECTIVES

Identify the distribution methods for a purchase order.

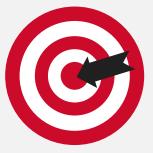

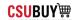

## **Purchase Order Distribution**

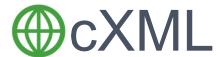

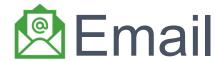

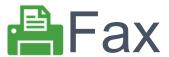

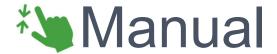

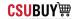

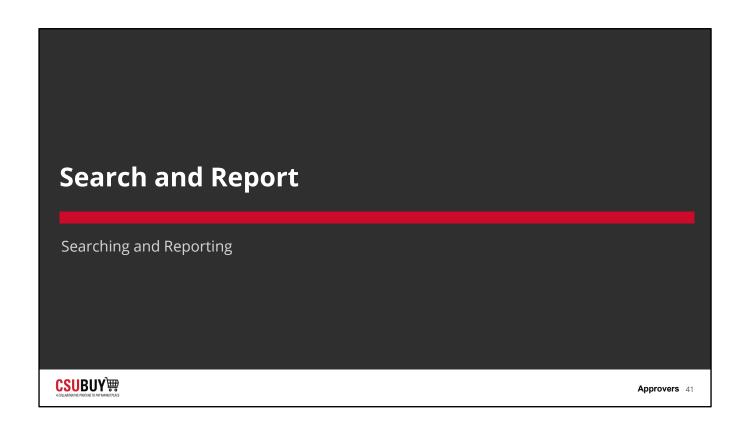

## **Search and Report**

#### LESSON OBJECTIVES

- Locate requests and orders.
- Save a search.

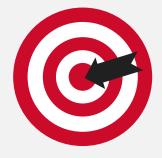

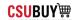

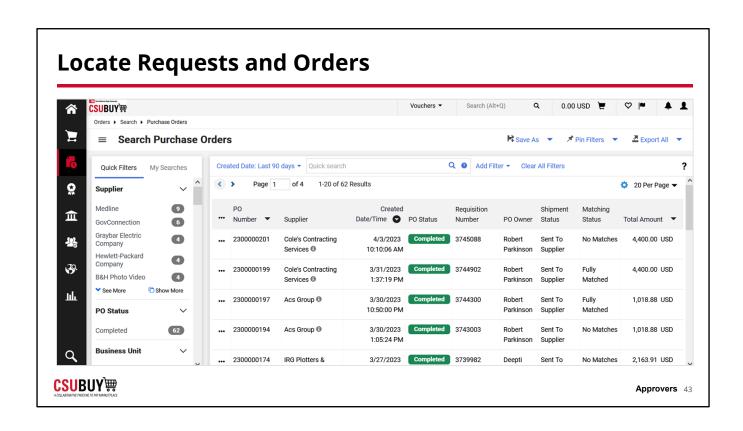

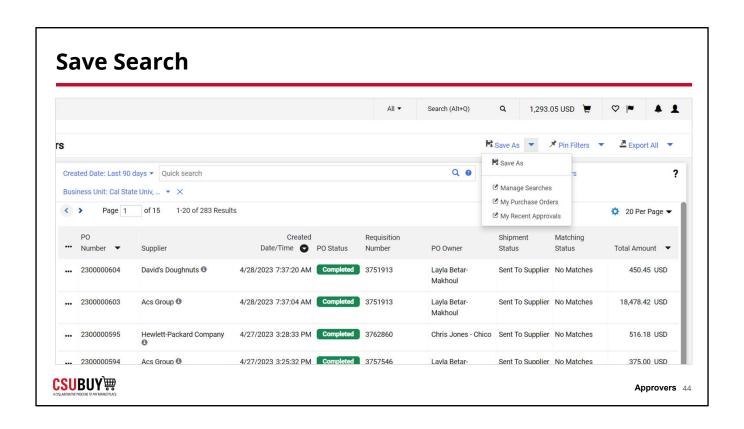

## **Search and Filters**

Learn how to search and filter for requests and orders.

### **DEMO**

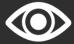

- 1. Navigate to **Orders > Search > Requisitions**.
- 2. Use Quick Filters on the left panel.
- 3. Use **Add Filter** for additional filters.
- 4. Add columns.
- 5. Export search results.

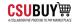

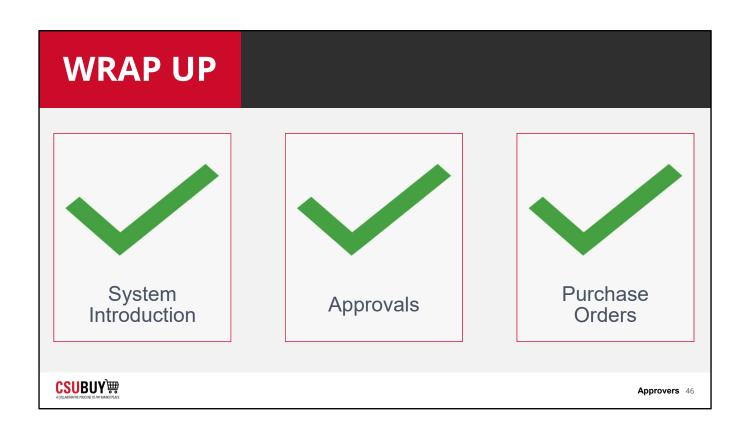

# CSUBUY System Help

**SUPPORT** 

 Help button within the system

## Support Resources

Local CSU admin

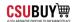

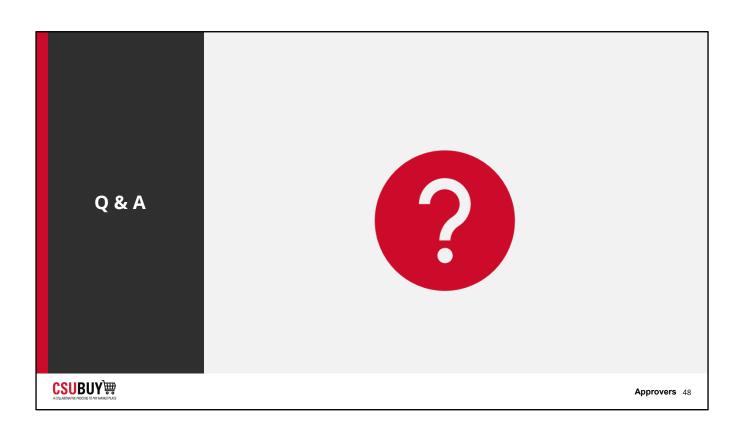